#### **#BLACKALPS17**

AD Threats & Detection: Heartbeat that keeps you alive may also kill you!

Harman Singh www.defendza.com @defendzaltd

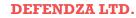

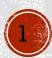

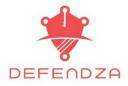

#### whoami

Managing consultant at Defendza

- Pen Tester/Security Consulting
- □ Tweets are welcome @digitalamli #BlackAlps17
- □ Hacktivity, BlackAlps ⓒ, Bsides, BlackHat USA 2015
- □ Sometimes clients listen and fix issues, sometimes they blame me, other times they don't fix ⊗!

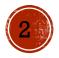

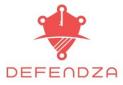

# tl;dr

- 🗆 whoami
- □ Active Directory
  - Fundamentals
  - Latest Features (2016)
- □ Nuts & Bolts of a DC
- Threats
- Detections
- 🛛 Q&A

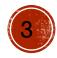

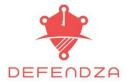

## Ange Albertini

#### Hack lu 2017 Infosec and failure MY MUST IMPURTANT ADVICE INFOSEC IS ABOUT FAILURE. ACCEPTING, EMBRACING, AVOIDING... IT DOESN'T MEAN WE WANT TO FAIL! BUT WE NEED TO **ACCEPT** THE STATE OF FAILURE. THE KNOWLEDGE WILL COME. THE MORE THE BETTER.

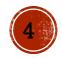

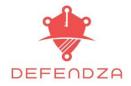

### Disclaimer

No new exploits/CVE/<groundbreaking stuff> being released today, just a few ways to help improve threat detection capabilities

- Attack details are stressed to ensure understanding helps the thought process around detection work
- □ These issues have affected or still affect AD environments
  - yes, you are part of this game!

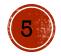

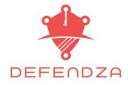

## Active Directory Fundamentals

#### □ AD?

#### Basic structure

Forest

🖵 Domain

OU 🛛

Sites

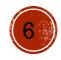

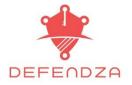

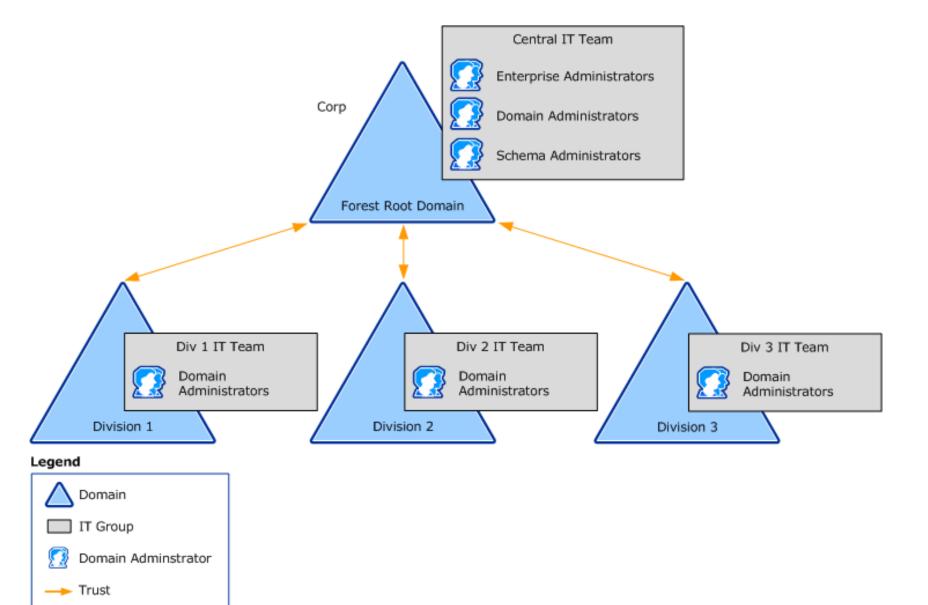

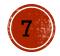

DEFENDZA LTD.

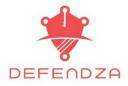

## Active Directory Services

- Domain Services
- Certificate Services
- Federation Services
- Lightweight Directory Services
- Rights Management Services

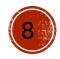

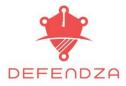

### **AD Domain Services**

- □ AD DS?
- Carl Role
- Benefits
  - Forests
  - Scalability
  - Delegation

Security (Authentication + Access Control) – A single network logon = <u>compromise</u>

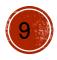

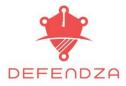

### **AD DS Features**

Features

Schema

Global catalog

- A query and index mechanism
- Replication
- Operations master roles/FSMO

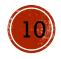

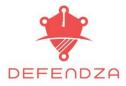

### New AD DS Features

Since Win Server 2008
 RODC

- Admin role separation
- Secure installation media
- Restartable AD DS
- **□** Fine-grained Password Policy
- □ a few more...

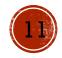

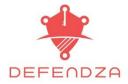

## **AD** Certification Services

- **AD CS**
- Benefits of AD CS
- Certificate Services
  - 🛛 CA's
  - UWeb Enrolment
  - Online Responder
  - Network Device Enrolment Service

#### **CS** Architecture

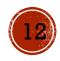

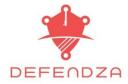

#### Certification Services Architecture

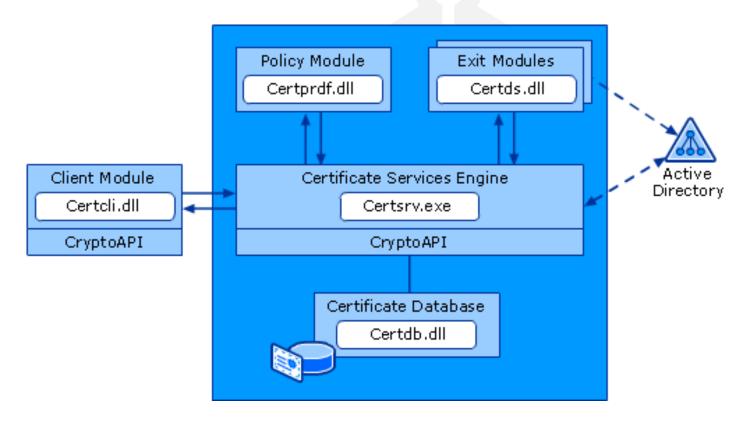

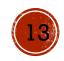

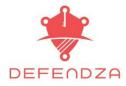

# File System Info

□Logs

□The only directory (by default) in use *systemdir*\CertLog

□Certutil.exe -> systemroot\certutil.log

CA snap-in logs -> windir\certmmc.log

□Certs and CRLs

□\\Localhost\Certenroll

□\\Localhost\Certconfig

SystemCertificates\My folder located at:

C:\Users\<username>\Application Data\Microsoft\SystemCertificates\My

Trusted root CA container

HKEY\_Local\_Machine\Software\Microsoft\SystemCertificates\Root

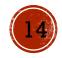

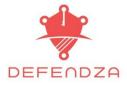

## **AD** Federation Services

□ AD FS?

- □ ADFS Features
- ADFS Role Services
  - Federation Services
  - Proxy
  - **Claims-aware**
  - Windows Token-based

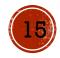

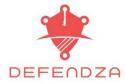

#### **Federation Services**

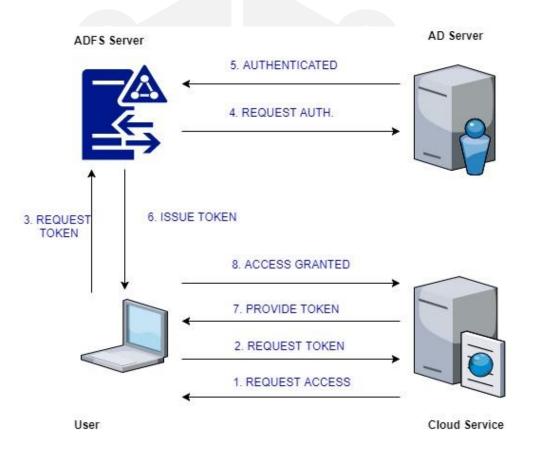

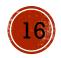

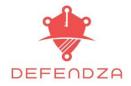

# **AD** Lightweight Directory Services

#### $\Box$ AD LDS ( ADAM? $\ominus$ )

Much of the same as AD DS

- Deployment of domains/DC's not required
- Multiple instances of LDS on a single computer
- Can use AD DS for authentication of Windows security principals.

#### UWhy is it a big deal?

- Enterprise directory store
- Extranet authentication store

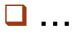

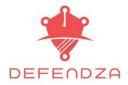

## AD Rights Management Services

- □ AD RMS?
- Role description
- Benefits?
  - Persistent use policies
  - Preventing authorized users from unauthorized use
  - Supports file expiration
  - Enforce corporate policies
  - HSM support

#### What it does not?

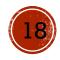

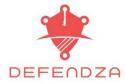

## AD RMS Example

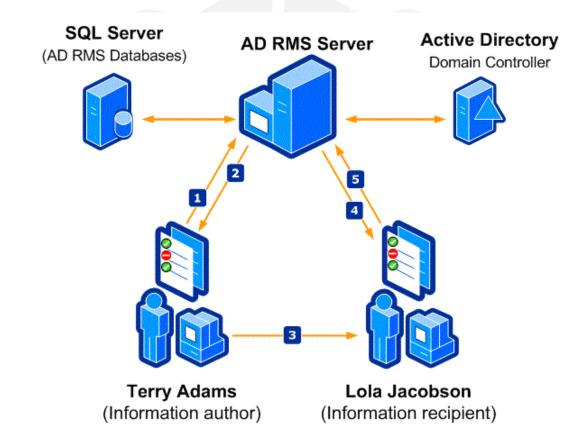

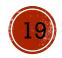

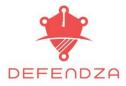

# **AD DS 2016**

#### Security & Cloud !

#### Major improvements:

- □ Azure AD Join
- MS Passport

#### Other improvements

- Time synchronisation
- Group membership expiration

#### □ Forest/domain functional level (2008)

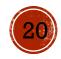

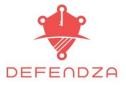

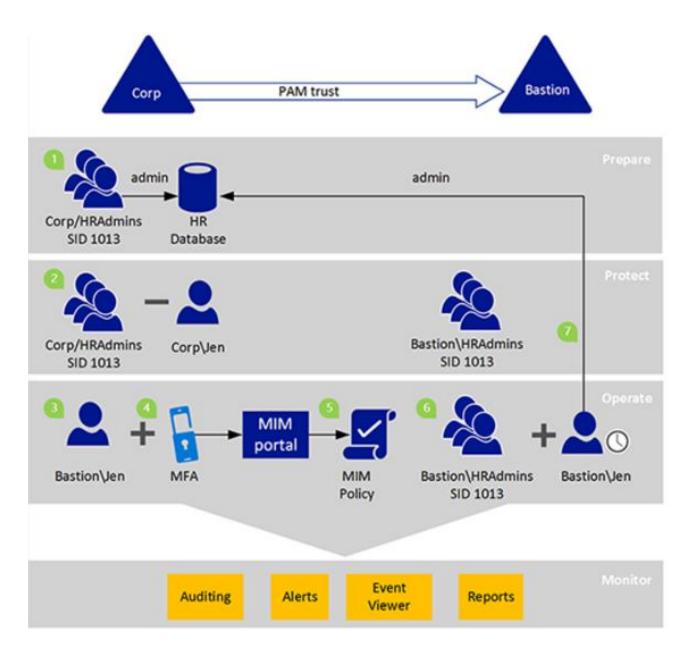

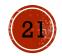

#### DEFENDZA LTD.

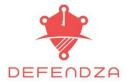

### PAM Advantages

- Isolation/scoping of privileges
- Step up
- Additional logging
- Customizable workflow
  - Credential Theft, pth, and other credential theft mitigations – stay tuned

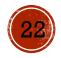

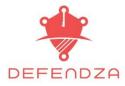

## Azure AD Join

Azure AD Join:
Register
Join

Benefits:

□ Single-Sign On (MS & other Apps)

□ BYOD devices

MDM Integration

Access organizational resources on mobile devices

Modern Settings (Backup and restore, roaming , etc) , Imaging, Dev experience, etc.

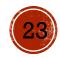

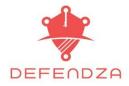

# Microsoft Passport/Hello for Business

#### □ MS Passport

- □ Key-based auth
- Breach, theft and phish-resistant (Microsoft claims that!)
- Authenticating identities without passwords

#### Windows Hello for Business

- □ Cert based auth, supports MS and non-MS accounts (using FIDO)
- Keys generated on TPM 1.2 or TPM 2.0 (Hardware preferred option)
- Complexity and length of the PIN
- □ Support for smart card-like scenarios by using cert based trust

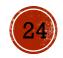

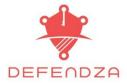

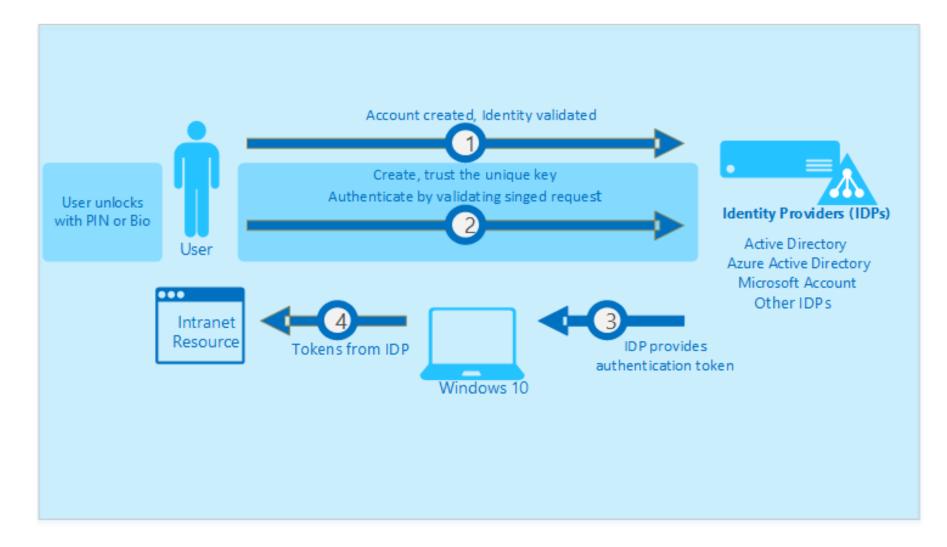

https://docs.microsoft.com/en-us/azure/active-directory/active-directory-azureadjoin-passport

DEFENDZA LTD.

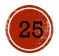

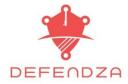

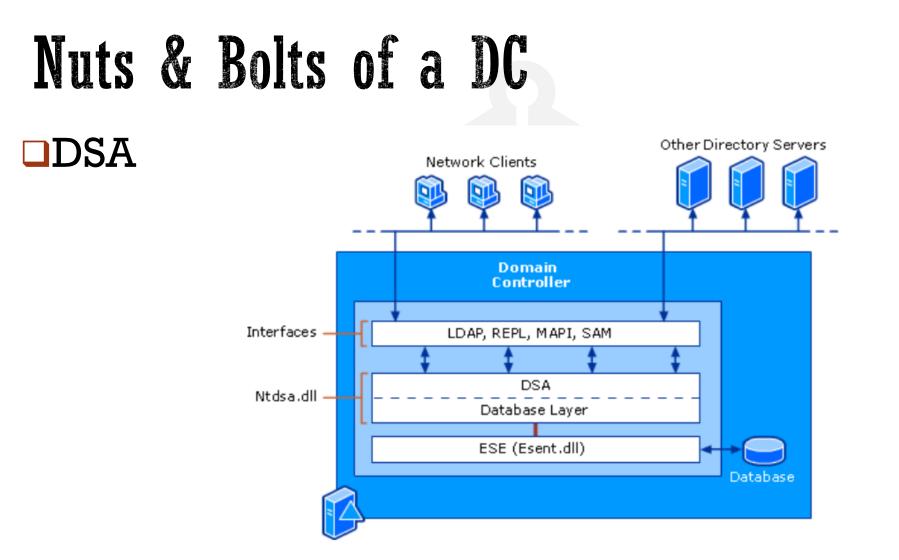

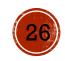

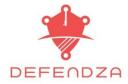

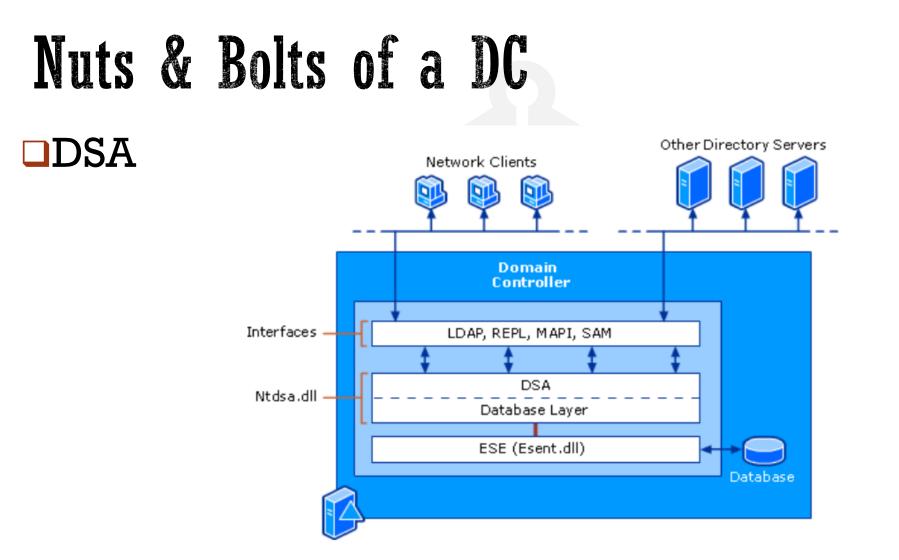

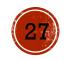

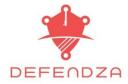

#### Nuts & Bolts of a DC

#### Data Store Physical Structure

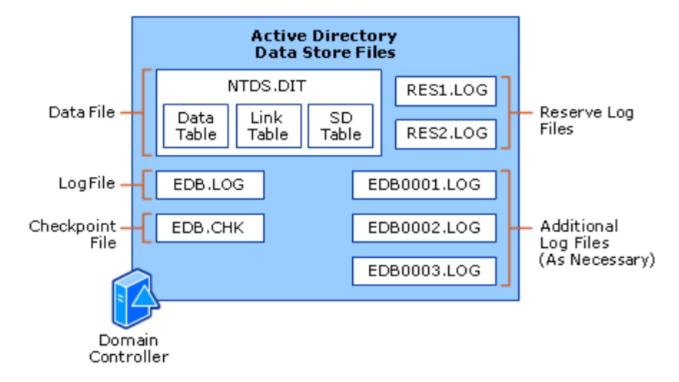

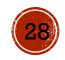

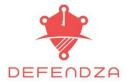

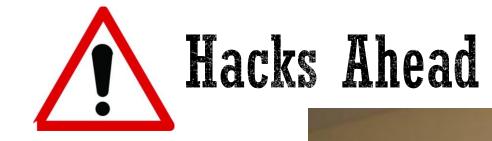

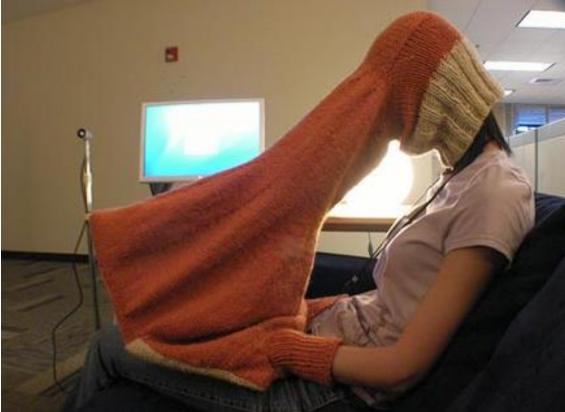

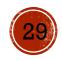

DEFENDZA LTD.

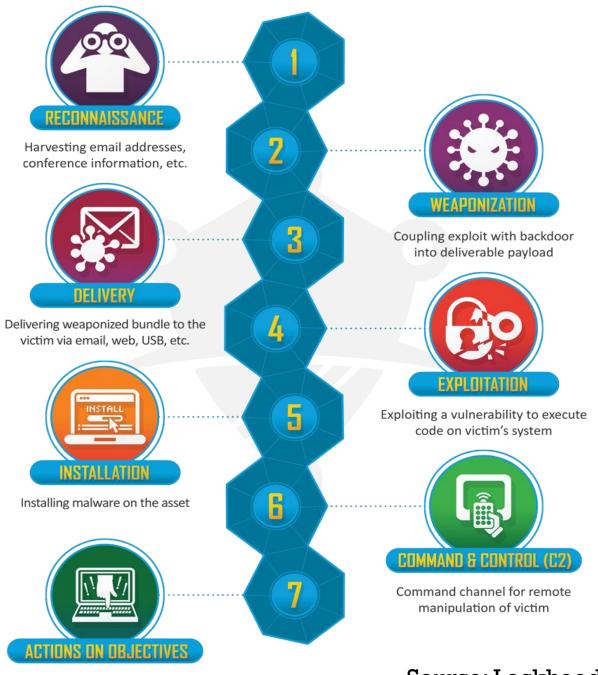

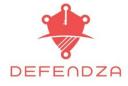

#### DEFENDZA LTD.

With 'Hands on Keyboard' access, intruders accomplish their original goals

#### Source: Lockheed Martin CKC

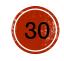

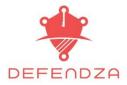

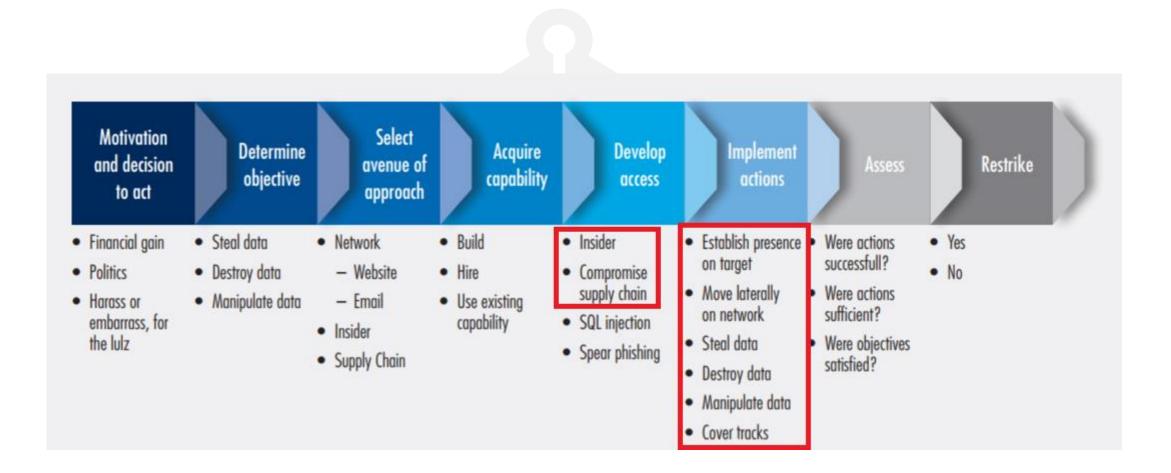

Source: https://www.nist.gov/sites/default/files/documents/2017/06/08/20131213\_charles\_alsup\_insa\_part8.pdf

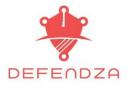

## **Attack Techniques**

Building up the ground:

Enumeration

Information collection and analysis

- Privilege Escalation
- Accessing Secrets
  - Token stealing/impersonation

Hash Dumping

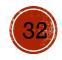

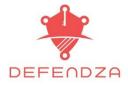

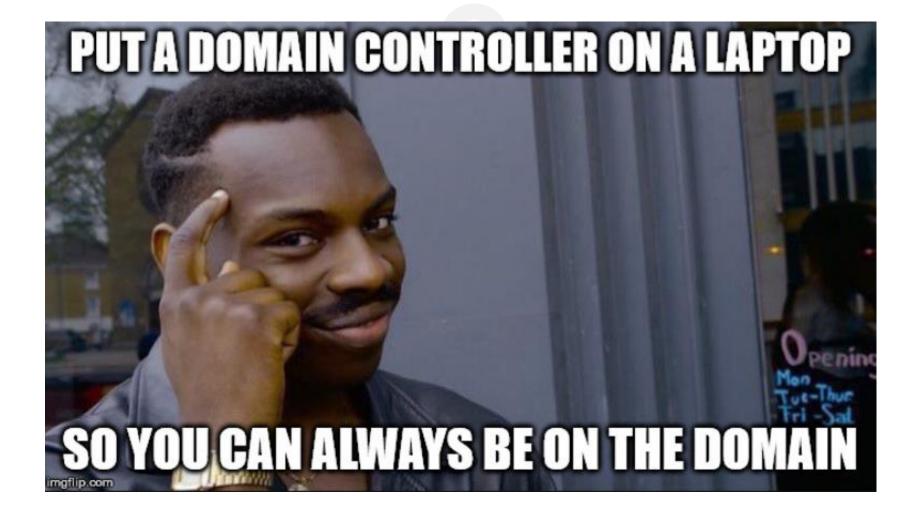

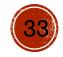

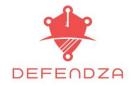

## **OFFENSE** - Recon, Escalation, Persistence

Recon – Identifying targets, gathering the surrounding info for attack prep.

Escalation – Target exploitation to gain access and escalate privileges

Persistence – Maintain access

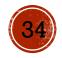

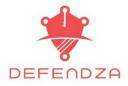

# **RID Cycling**

RID cycling is used to enumerate user accounts through null sessions and the SID to RID enum.

#### □ SID (Security Identifier)

- ✓ Just like AD users refer to accounts by name, OS refers to accounts by SID numbers.
- primary key for any object in AD unique to a domain.
- No two accounts or groups on the computer ever share the same SID.
- □ RID (Relative Identifier)
  - unique, and assigned sequentially by domain controller
- □ For eg: A security identifier(SID) is actually **SID** + **RID** 
  - ✓ S-1-5-21-2000478354-1708537768-1957994488-500

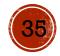

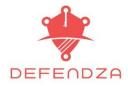

## **RID** Cycling

**Well-known RID's**:

- ✓ Accounts & Groups 500-999. For eg: 500 Administrator, 501 Guest, 502 Krbtgt.
- ✓ Users, groups, computers start at 1000.
- Well known security identifiers list : <u>https://support.microsoft.com/en-us/kb/243330</u>
- □ RID Cycling over NULL session may not work on Windows 2k8 onwards.
- □ RID Cycling over an authenticated "domain user account" will always work
  - Attackers run a rid cycling enumeration with valid domain user even if it works over null session as the former reveals some "extra" juicy information.
  - □ The juicy information include domain groups, account description, password policy etc.

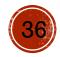

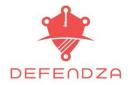

# **RID** Cycling

# enum4linux example (both auth and unauth attempts)

S-1-5-21-121509350-3731568236-3798821747-1108 \*unknown\*\\*unknown\* (8) S-1-5-21-121509350-3731568236-3798821747-1109 \*unknown\*\\*unknown\* (8) S-1-5-21-121509350-3731568236-3798821747-1110 HEADQUARTER\DnsUpdateProxy (Domai Group) S-1-5-21-121509350-3731568236-3798821747-1111 HEADQUARTER\DnsUpdateProxy (Domai Group) S-1-5-21-121509350-3731568236-3798821747-1112 HEADQUARTER\WINXP1\$ (Local User) S-1-5-21-121509350-3731568236-3798821747-1113 \*unknown\*\\*unknown\* (8) S-1-5-21-121509350-3731568236-3798821747-1114 \*unknown\*\\*unknown\* (8) S-1-5-21-121509350-3731568236-3798821747-1115 HEADQUARTER\rdpuser (Local User) S-1-5-21-121509350-3731568236-3798821747-1115 HEADQUARTER\rdpuser (Local User) S-1-5-21-121509350-3731568236-3798821747-1116 \*unknown\*\\*unknown\* (8) S-1-5-21-121509350-3731568236-3798821747-1117 \*unknown\*\\*unknown\* (8) S-1-5-21-121509350-3731568236-3798821747-1118 \*unknown\*\\*unknown\* (8) S-1-5-21-121509350-3731568236-3798821747-1117 \*unknown\*\\*unknown\* (8) S-1-5-21-121509350-3731568236-3798821747-1117 \*unknown\*\\*unknown\* (8) S-1-5-21-121509350-3731568236-3798821747-1117 \*unknown\*\\*unknown\* (8) S-1-5-21-121509350-3731568236-3798821747-1118 \*unknown\*\\*unknown\* (8) S-1-5-21-121509350-3731568236-3798821747-1118 \*unknown\*\\*unknown\* (8)

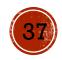

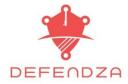

# Priv. Esc. - Fundamentals

### Info Gathering Exercises

- OS Information ,echo "%username%" or 'whoami'
- Patch levels "wmic qfe get description, hotfixid, installedon"

KiTrap0D (KB979682), MS11-011 (KB2393802), MS10-059 (KB982799), MS10-021 (KB979683), MS11-080 (KB2592799).

- □ Networking route print, arp –A, ipconfig /all, netstat –ano
- Firewall state 'netsh firewall show state', 'netsh firewall show config'
- □ What is running 'schtasks /query /fo LIST /v'
- Services under each process 'tasklist /svc', Modules C:\>tasklist /M wind\*
- Running Services 'net start'
- WMIC info gathering

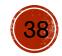

#### DEFENDZA LTD.

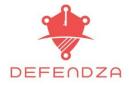

# Priv. Esc. - Fundamentals

Unattended Installation Files (clear text, base 64 , may be encrypted at times)

- ✓ c:\sysprep.inf
- c:\sysprep\sysprep.xml
- ✓ %WINDIR%\Software\Unattended.xml
- Registry settings "AlwaysInstallElevated"
- □ GPP saved passwords
- □ Insecure File/Service Permissions
- many more ways ...

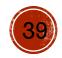

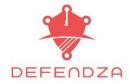

# Priv. Esc. - Continued

- □ These include but not limited:
  - □ Insecure Password Storage Practices (clear text credentials in text readable configs, registry)
  - □ Write access to System32 Dir (Remember sticky keys ☺)
  - □ Write access to all users start up folder/Weak file permissions (such as c:\, start-up folder)
  - □ Insecure configurations (Applications running as SYSTEM)
  - Unquoted Service/Binary Path Enumeration
  - DLL Hijacking (Insecure Library Loading) Attacks
  - □ Install a user-defined service, or replace that as a malicious service ☺ come back when you want!
  - Local exploits (MS14-058, MS15-077, MS10-015, Kerberos fake TGT, token kidnapping, etc)

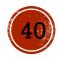

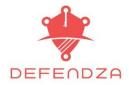

# **Attack Techniques**

### $\Box$ Your five of five a day $\rightarrow$ Domain Controller $\odot$

#### • Common ways for DC:

- AD Kerberos attacks
- □ PtH/PtT/OPtH
- Insecure Service Permissions
- Stepping up using other member servers
- Nested administration groups

### **BRACE YOURSELVES**

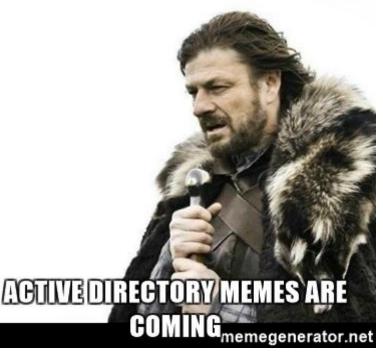

DEFENDZA LTD.

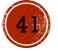

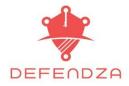

# **Kerberos Attacks**

- SPN Scanning
  - MSSQL, RDP, Exchange Client Access Servers, Hyper-V, Vcenter, WinRM, PS Remoting.
  - https://github.com/PyroTek3/PowerShell-AD-Recon
- Silver and Golden Ticket (forged Kerberos TGS, TGT tickets)
- MS14-068 Kerberos Fake TGT Attacks
- "Kerberoast" technique?

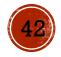

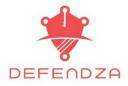

# Kerberos Attacks

- SPN Scanning
  - https://github.com/PyroTek3/PowerShell-AD-Recon
- Silver and Golden Ticket (forged Kerberos TGS, TGT tickets)
- MS14-068 Kerberos Fake TGT Attacks
- "Kerberoast" technique?

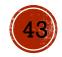

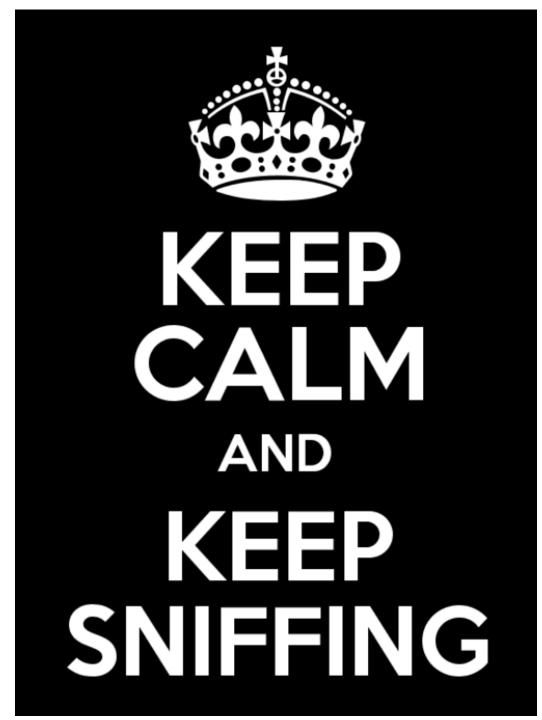

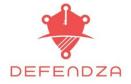

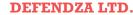

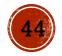

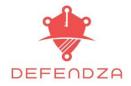

□ The date :04/12/2014

 $\Box$  The issue : MS14-068

- Request a TGT without a PAC by sending a AS-REQ with PA-PAC-REQUEST set to false.
- Forge a PAC claiming membership of DA group. 'Sign' it using plain MD5.
- Create a TGS-ERQ message with krbtgt as the target. The TGT from the first step is used along the fake PAC encrypted with a sub-session key.
- Send this to a vulnerable DC. KDC service will accept the forged and issue you a new TGT that contains a PAC, injected into memory.
- □ The exploit : PyKEK
- □ The DC : it's yours☺

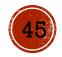

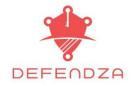

### PyKEK ms14-068.py needs:

- User Principal Name for e.g. bob@skyfall.local
- Vser Password : W0rdP@ss987\$\$
- SID (User security identifier): S-1-5-21-2812033177-3903828100-4160366606-1107
- DC: pdc.skyfall.local
- ✓ Don't' forget to config synch (/etc/resolv.conf)

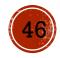

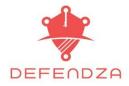

### Obtain Kerberos ticket of the user bob from DC

root@kali:~/Tools/pykek-master# python ms14-068.py -u bob@SKYFALL.LOCAL -s S-1-5-21-281
2033177-3903828100-4160366606-1107 -d PDC.SKYFALL.LOCAL
Password:
 [+] Building AS-REQ for PDC.SKYFALL.LOCAL... Done!
 [+] Sending AS-REP from PDC.SKYFALL.LOCAL... Done!
 [+] Receiving AS-REP from PDC.SKYFALL.LOCAL... Done!
 [+] Building TGS-REQ for PDC.SKYFALL.LOCAL... Done!
 [+] Building TGS-REQ for PDC.SKYFALL.LOCAL... Done!
 [+] Sending TGS-REQ for PDC.SKYFALL.LOCAL... Done!
 [+] Receiving TGS-REQ for PDC.SKYFALL.LOCAL... Done!
 [+] Receiving TGS-REP from PDC.SKYFALL.LOCAL... Done!
 [+] Receiving TGS-REP from PDC.SKYFALL.LOCAL... Done!
 [+] Receiving TGS-REP from PDC.SKYFALL.LOCAL... Done!
 [+] Creating Cache file 'TGT\_bob@SKYFALL.LOCAL... Done!
 [+] Creating ccache file 'TGT\_bob@SKYFALL.LOCAL... Done!

**Copy this Kerberos ticket to local cache:** 

□ "mv TGT bob@skyfall.local.ccache /tmp/krb6cc\_0"

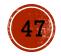

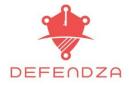

### Check if it's valid ticket:

| 2 Datacenter 6.1]         |                   |           |                             |
|---------------------------|-------------------|-----------|-----------------------------|
| nb: \> ls                 |                   |           |                             |
| \$Recycle.Bin             | DHS               | Θ         | Tue Jul 14 03:34:39 2009    |
| .rnd                      | A                 | 1024      | Tue Mar 29 14:29:54 2016    |
| Boot                      | DHS               | Θ         | Tue Mar 1 17:18:00 2016     |
| bootmgr                   | AHSR              | 383786    | Sun Nov 21 03:24:02 2010    |
| BOOTSECT.BAK              | AHSR              | 8192      | Tue Mar 1 17:18:00 2016     |
| Documents and Settings    | DHS               | Θ         | Tue Jul 14 06:06:44 2009    |
| pagefile.sys              | AHS               | 460054937 | '6 Tue Mar 29 14:30:15 2016 |
| PerfLogs                  | D                 | Θ         | Tue Jul 14 04:20:08 2009    |
| Program Files             | DR-               | - G       | Tue Mar 29 14:29:44 2016    |
| Program Files (x86)       | DR                | G         | Tue Mar 1 15:58:49 2016     |
| ProgramData               | DH                | Θ         | Tue Mar 1 09:26:06 2016     |
| Recovery                  | DHS               | G         | Tue Mar 1 09:23:43 2016     |
| System Volume Information | DHS               | Θ         | Tue Mar 1 15:58:59 2016     |
| tmp                       | er you becar<br>D | Θ         | Tue Mar 1 10:02:51 2016     |
| Users                     | DR                | Θ         | Tue Mar 1 09:23:56 2016     |
| Windows                   | D                 | Θ         | Tue Mar 29 14:51:29 2016    |

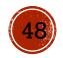

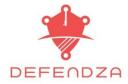

# Offensive Powershell

Mimikatz, related modules ported into PowerShell

PowerShell frameworks for offensive use

- PowerView, PowerUp
- Empire
- Nishang
- PowerOPS
- ...

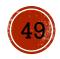

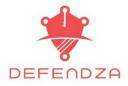

# Dumping Hashes

Passwords

Husband:

Call Ambulance, Fast! I Am Having A Heart Attack....

Wife (Took His Mobile) : "Quick!! Tell Me The Password!!"

*Husband :* It's Okay, I Am Feeling Better Now!!

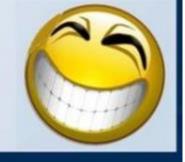

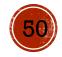

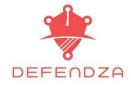

# **Everchanging Attack Landscape**

### Today's attacks are outsmarting traditional attacks:

- Utilizing inbuilt/IT tools rather than tools written by security community to avoid detection. Multiple scenarios include:
  - Enumeration and discovery exercises using inbuilt tools
  - Priv escalation work Info gathering using inbuilt tools
  - ntds.dit dump using ntdsutil
  - Kerberoasting
  - Powershell techniques to evade AV's and other defences.

### Security Analytics

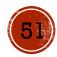

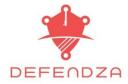

## **Threat Detection and Prevention**

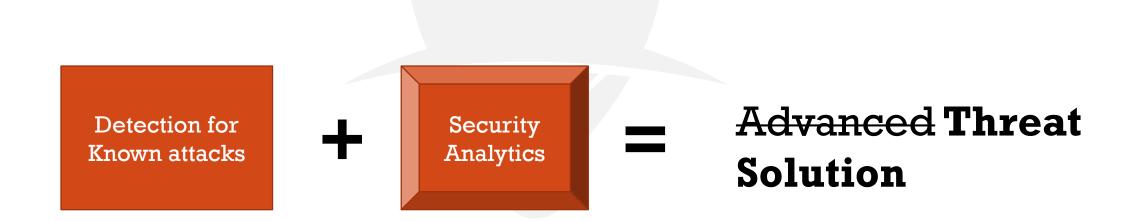

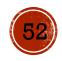

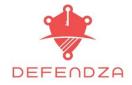

# **DEFENSE** - Detect, Mitigate, Prevent

- Detect Identifying the malicious events in action (incident and event monitoring)
- Mitigate Mitigating threats to the organization (vulnerability management)
- Prevent Raising the game ( costs/difficulty purple stuff)

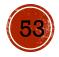

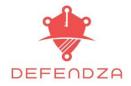

# **Detect** – Kerberos Attacks

### Kerberos Attacks Detection

□ Look for Kerberos RC4 stuff!

Ensure forest trusts support and AES is enabled\*, otherwise watch out for RC4 usage (0x17 events)

Audit Kerberos Service Ticket Operations via GPO

Advanced Audit Policy Configuration

(If TGS fails, failure events with Failure Code field 0x0 on DC's)

| Event ID | Event                                   |
|----------|-----------------------------------------|
| 4769     | A Kerberos service ticket was requested |
| 4770     | A Kerberos service ticket was renewed   |

□ Trust Properties -AES\* : <u>https://technet.microsoft.com/en-us/library/dd145414.aspx</u> DEFENDZA LTD.

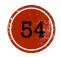

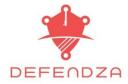

# **Detect** – Kerberos Attacks

Admin logon, logon and logoff events

□ Golden – DC

□ Silver - members

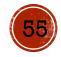

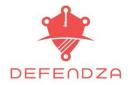

# **Kerberos Encryption Types**

→ C 🏠 🔒 Secure | https://blogs.technet.microsoft.com/askds/2010/10/19/hunting-do

| Hex               | Etype                        |  |
|-------------------|------------------------------|--|
| 0x1               | des-cbc-crc                  |  |
| 0x2               | des-cbc-md4                  |  |
| <mark>0x3</mark>  | des-cbc-md5                  |  |
| 0x4               | [reserved]                   |  |
| 0x5               | des3-cbc-md5                 |  |
| 0x6               | [reserved]                   |  |
| 0x7               | des3-cbc-sha1                |  |
| 0x9               | dsaWithSHA1-CmsOID           |  |
| Оха               | md5WithRSAEncryption-CmsOID  |  |
| 0xb               | sha1WithRSAEncryption-CmsOID |  |
| Охс               | rc2CBC-EnvOID                |  |
| Oxd               | rsaEncryption-EnvOID         |  |
| 0xe               | rsaES-OAEP-ENV-OID           |  |
| Oxf               | des-ede3-cbc-Env-OID         |  |
| 0x10              | des3-cbc-sha1-kd             |  |
| <mark>0x11</mark> | aes128-cts-hmac-sha1-96      |  |
| <mark>0x12</mark> | aes256-cts-hmac-sha1-96      |  |
| <mark>0x17</mark> | rc4-hmac                     |  |
| <mark>0x18</mark> | rc4-hmac-exp                 |  |
| 0x41              | subkey-keymaterial           |  |

Source : https://blogs.technet.microsoft.com/askds/2010/10/19/hunting-down-des-in-order-to-securely-deploy-kerberos/

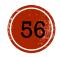

DEFENDZA LTD.

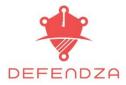

#### Local Group Policy Editor File Action View Help ? • ✓ I Computer Configuration $\wedge$ Subcategory > 📔 Software Settings Audit Credential Validation Audit Kerberos Authentication Service > 📔 Name Resolution Policy Audit Kerberos Service Ticket Operations Scripts (Startup/Shutdown) Audit Other Account Logon Events > 🖶 Deployed Printers ✓ <sup>™</sup><sub>1</sub> Security Settings > 🔀 Account Policies > A Local Policies > 📔 Windows Firewall with Adv 📔 Network List Manager Pol > Public Key Policies > Software Restriction Policie > C Application Control Policie > 🛃 IP Security Policies on Loca 🗎 Advanced Audit Policy Cor 🔚 System Audit Policies -Account Logon Account Manageme > 🛗 Detailed Tracking > 🛗 DS Access

Audit Events

Success

Success

Not Configured

Not Configured

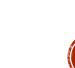

DEFENDZA LTD.

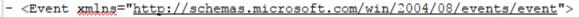

- <System>

<Provider Name="Microsoft-Windows-Security-Auditing" <u>Guid</u>="{54849625-5478-4994-A5BA-3E3B0328C30D}" /> <EventID>4769</EventID>

<Version>0</Version>

<Level>0</Level>

<Task>14337</Task>

<Opcode>0</Opcode>

<Keywords>0x802000000000000/Keywords>

<TimeCreated SystemTime="2017-10-07T18:13:46.043256100Z" />

<EventRecordID>166746</EventRecordID>

<Correlation />

<Execution ProcessID="520" ThreadID="1496" />

<Channel>Security</Channel>

<Computer>DC02.skyfall.local</Computer>

<Security />

</System>

```
- <EventData>
```

```
<Data Name="TargetUserName">admin@skyfall.LOCAL</Data>
```

```
<Data Name="TargetDomainName">skyfall.LOCAL</Data>
```

```
<Data Name="ServiceName">WIN2008R2$</Data>
```

```
<Data Name="ServiceSid">S-1-5-21-3457937927-2983337994-983703824-1107</Data>
```

```
<Data Name="TicketOptions">0x40810000</Data>
```

```
<Data Name="TicketEncryptionType">0x12</Data>
```

```
<Data Name="IpAddress">::ffff:10.0.0.12</Data>
```

```
<Data Name="IpPort">49272</Data>
```

```
<Data Name="Status">0x0</Data>
```

```
<Data Name="LogonGuid">{F85C455E-C66E-205C-6B39-F6C60A7FE453}</Data>
```

```
<Data Name="TransmittedServices">-</Data>
```

```
</EventData>
```

</Event>

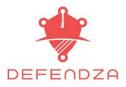

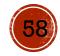

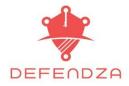

# Whom to monitor?

### Monitoring Recommendations

- Account Naming Conventions
- □ High Privilege Accounts (EA, DA, BA, DBA, so on)
- Outside working hours, external vendors with VPN access, or other anomalies with malicious action probability
- Non-active, disabled or guest accounts that should never be used
- □ Restricted Use systems/devices

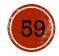

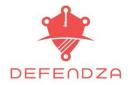

# **Detect** – **PowerShell**

# Offensive Powershell PowerShell logging via GPO

Computer Configuration\Policies\Administrative Template\Windows Components\Windows PowerShell

- Modules Logging
- Script Block Logging
- Transcription Logging

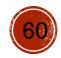

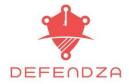

# **Detect** – **PowerShell**

### Automatic Script Block Logging

Microsoft-Windows-PowerShell/Operational

Log events – EventId 4104

Invocation logging – EventId 4105

### Tools

System.reflection , Token\_privileges, Token\_impersonate, token\_duplicate, token\_privileges

**4103** 

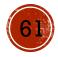

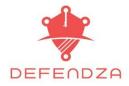

# Detect — Signs of compromise □ Monitoring AD

| <b>Event ID</b> | P. Criticality | Event                                    |
|-----------------|----------------|------------------------------------------|
| 4618            | High           | A monitored security event pattern       |
| 4649            | High           | Replay attack                            |
| 4719            | High           | System audit policy changed              |
| 4765            | High           | SID history was added to an account      |
| 4766            | High           | An attempt for SID history change failed |
| 4794            | High           | DS restore mode attempt                  |
| 4706            | High           | A new trust was created to a domain      |
| 1102            | Medium to High | Audit log was cleared                    |

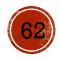

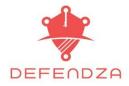

| - Signs        | of compromise                                 |
|----------------|-----------------------------------------------|
| P. Criticality | Event                                         |
| High           | Assigned special privileges to a new logon    |
| High           | Called a privilege service                    |
| Medium         | Attempted an operation on a privileged object |
|                | P. Criticality<br>High<br>High                |

□ Audit Sensitive Privilege Use

https://technet.microsoft.com/enus/library/dd772724%28v=ws.10%29.aspx

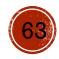

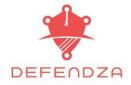

# **Mitigate** - Kerberos Attacks

### Kerberoasting

Ensure that service account passwords are longer than 25 characters

Ensure that passwords aren't easily guessable

### AMSI (Antimalware Scan Interface) Integration

Antimalware, Security and Identity, PowerShell, Jscript, VBScript

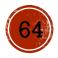

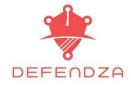

# **Prevent - Reducing the Attack Surface**

- Implementing Least-Privilege Administrative Model
- Implementing Secure Administrative Hosts
- Securing Domain Controllers against an attack

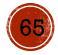

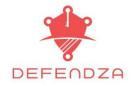

# Least-Privilege Administrative Model

- Everyone knows, NO ONE follows 💬
- The Privilege Problem
  - Overuse of privileges Permanently granted
  - Pass the hash attacks
    - Easily obtained deep privs to be sprayed around
    - Excessive number of permanent accounts with high priv.
- S EA, DA, BA are all powerful groups

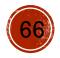

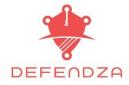

# Least-Privilege Administrative Model

**Excessive Privilege Problems** 

- □ Active Directory
- Member Server
- Workstations
- Applications

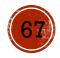

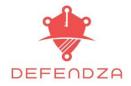

# **Reducing Privileges**

Securing Local Administrator Accounts

- Disabling local admin
- Configuring GPOs to Restrict Administrator Accounts on Domain-Joined Systems (computer Configuration\Policies\Windows Settings\Security Settings\Local Settings\User Rights Assignments)
- Securing Local Privileged Accounts and Groups in AD
  - Securing built-in accounts in AD
  - Controls for built-in Administrator Accounts

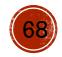

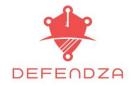

# **Controls for built-in Administrator Accounts**

### Goal is to slow down attacker's progress and limit the damage

- DEnable the "Account is sensitive and cannot be delegated" flag
   on the account
- □ Enable the "Smart card is required for interactive logon"
  flag on the account
- Disable the account

Configuring GPOs to Restrict Domains' Administrator Accounts on Domain-Joined Systems & Domain Controllers

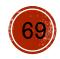

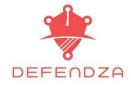

# Secure Administrative Hosts

Principles

Never administer a trusted system from a less-trusted host

Do not rely on a single auth factor when performing privileged tasks. Configuring GPOs to Restrict Domains' Administrator Accounts on Domain-Joined Systems & Domain Controllers

Do not forget physical security when designing and implementing secure administrative hosts

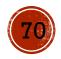

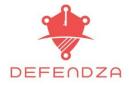

# Secure Administrative Hosts and DC's

- Account Configuration
- Physical Security
- □ AppLocker
- **RDP** Restrictions
- Patch and Configuration Management
- Blocking Internet Access
- Virtualization
- Perimeter FW settings

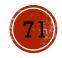

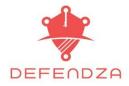

# References/Sources

Images Sources – Mostly Technet

Best Practices for Securing AD

https://docs.microsoft.com/en-us/windows-server/identity/adds/plan/security-best-practices/best-practices-for-securing-activedirectory

Events to monitor

https://docs.microsoft.com/en-us/windows-server/identity/adds/plan/appendix-l--events-to-monitor

□ A very good resource

https://adsecurity.org/

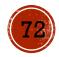

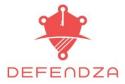

# Further...

# Microsoft ATA (formerly Aorato) Upcoming Players

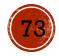

### Merci Obrigada Grazie ThankYou

<u>harman @ defendza.com</u> @ digitalamli

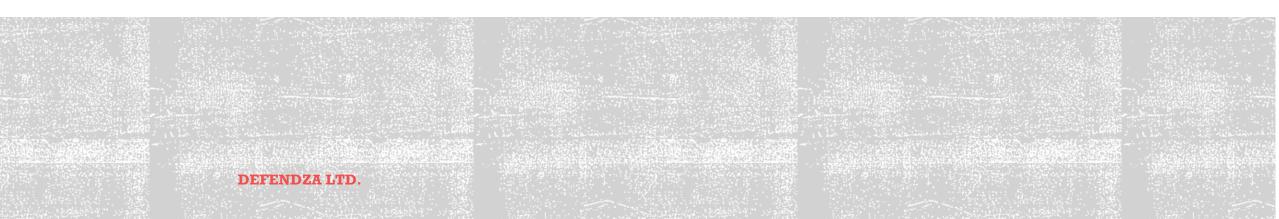